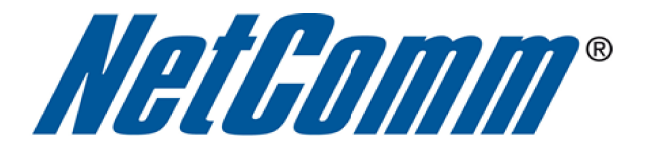

u)

# **Playstation 3 Setup Guide**

 $\overline{\phantom{a}}$ 

(NB14 Series)

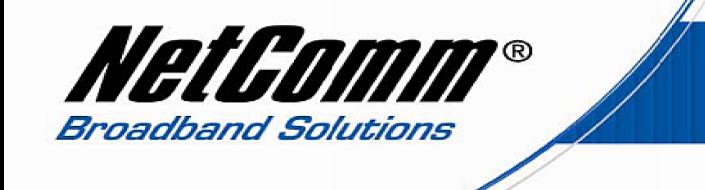

# **Playstation 3 Setup Guide for Netcomm NB14 Series Routers**

This guide explains the steps and provides links to instructions required to configure a Playstation 3 console for connecting to the internet when used in conjunction with a Netcomm NB14 series router. To complete the required steps you will need to have an existing internet connection.

# *Step 1. Set a Static IP Address on the Playstation Console.*

The Playstation console needs to have a static IP address assigned to it using the same subnet as that used by the NB14 series router (in the range of 192.168.1.2 – 192.168.1.254). Instructions for this can be found by clicking on the link below.

http://portforward.com/networking/staticip-ps3-playstation-3.htm

An example local static IP address you can set the Playstation console to is 192.168.1.100, so long as this IP address is not in use by another device.

# *Step 2. Obtain a list of Ports Required for Port Forwarding on the NB14 Series Router.*

The playstation and each individual playstation game uses a number of pre-defined ports that need to be forwarded across the NB14 Series router to the Playstation console.

#### **Playstation Ports**

Playstation 3 requires the following ports to be open:

- $\uparrow$  Port 80, 443, 5223, 10070 10080 (TCP)
- Port 3478, 3479, 3658, 10070, 50000 (UDP)
- $\lambda$  Voice Chat: 6000-7000, 10070 (UDP) (for headset operation).

To find out which other ports need to be forwarded for each playstation game you wish to play you will need to contact playstation support to retrieve the required ports for port forwarding on your NB14 series router.

### **For Australian users:**

Playstation Support: - 1300 365911

Playstation Email support: support@playstation.com.au

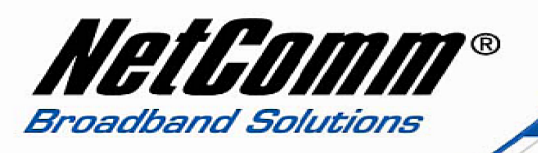

#### **For New Zealand users:**

Playstation Support: - 09 417 2447

Playstation Email support: support@playstation.co.nz

Alternatively check the documentation for each game that you have for the information on which ports are required to be used.

# *Step 3. Port Forwarding Setup on the NB14 Series Router.*

Once you have the list required ports to be forwarded, you will then be ready to proceed with the port forwarding setup on the NB14 series router. Instructions for port forwarding for an NB14 series router can be found at the link below:

http://media.netcomm.com.au/public/assets/pdf\_file/0003/52392/PFS-NB14\_Series.pdf

Once port forwarding has been setup on the NB14 series router to the static IP address of the Playstation console the Playstation console should have a connection to the internet and networked gaming can begin.